# **ExtremeAI 3 User Manual**

**Unity-specific version September 2019**

Copyright © and TM 2012-2019 Quantum Tiger Games, LLC. All rights reserved.

## **Table of Contents**

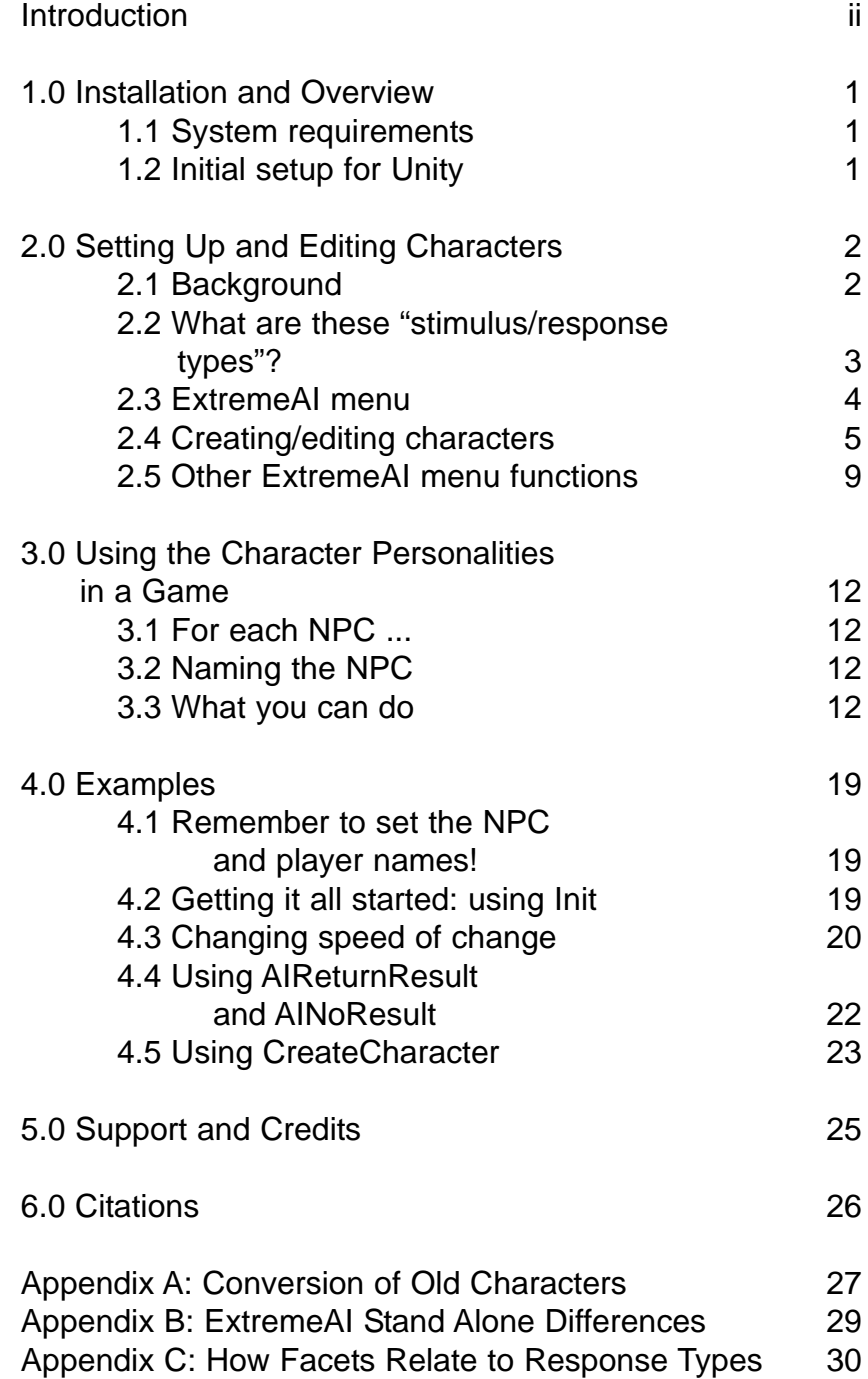

## **Introduction**

Welcome to ExtremeAI v3, Unity edition! ExtremeAI provides a simple but complete add-on to create and change non-player personalities both before and during a game. With such power, your characters will react more realistically and will change their opinions of players depending on how they are treated. You can create different personalities for as many NPCs as you wish, and each will develop independently of all the others, with potentially different reactions depending on interactions with a player, with other players and NPCs, and even with world events.

Through a set of menus in the Unity editor, you can easily create and edit character personalities and assign them to NPCs. And through scripting, you can access these personalities in-game and have your NPCs react, grow, and change throughout the game's run, giving every play-through a different feel, giving your players that much more incentive to return to your game and play it again, wondering what would happen if they had treated those soldiers, or shopkeepers, or henchmen a little differently …

#### **New to Version 3**

ExAI v3 is different from v2 in the following ways:

• Saves using Save() and SaveAndInit() of multiple characters at once are much faster—you can save 60+ characters in a couple of seconds or less. (Note that in-game use of the characters is still nearly instantaneous, as they work entirely within memory during the course of the game and are only saved when you wish them to be, such as at a save point)

• Fine-grained save controls: You can now (if you wish) save only a character's facet values table or only the adjustments the character has with other "players".

• There is now a stand-alone version available (for Windows) that can be run entirely outside the Unity Editor (available separately, but free if you've already bought the Unity version)

• **Note that the v3 character files** are somewhat different from those in earlier versions, and therefore **you will need to use the Converter Tool** to update old characters to the new system. (This process is described in Appendix A, and also in the Conversion pdf.)

Please feel free to contact us at Quantum Tiger Games with questions, or even just to share your experiences using ExtremeAI, at *support@quantumtigergames.com*.

> Thank you! Jeff Georgeson Quantum Tiger Games, LLC

## **1.0 Installation and Overview**

#### **1.1 System requirements**

The Unity-specific version of ExtremeAI 3 works in Unity 5.x and higher. The disk space, memory, etc. requirements are minimal.

#### **1.2 Initial setup for Unity**

It's easy to set up the ExtremeAI engine! There are two ways, depending on how you downloaded the engine—through the asset store or as a zip file.

If you bought ExtremeAI in Unity's asset store, simply follow the import instructions there. The dlls and resources will be imported into their appropriate folders automatically.

Make sure to read the notes after the "That's it!" paragraph below.

If you have a zip file, first, unzip the ExtremeAI file (if you haven't already; if you're reading this manual, you probably have, come to think of it ...).

Next, copy the ExtremeAI folder into your Assets folder. The ExtremeAI folder contains four subfolders: Editor, Resources, Scripts, and Demo Scene.

That's it!

Actually, that's almost it ... you may need to click on the menu bar in Unity to get the Tools/ExtremeAI menu option to show up for the first time.

Also, to successfully build a project using ExtremeAI, you'll need to change the PlayerSettings in Unity (Edit->Project Settings->Player, or click Player Settings from the Build Settings dialogue box) setting for API Compatibility Level (at the bottom, under Optimization) to .NET 2.0 (NOT the default ".NET 2.0 Subset"). The subset lacks the functionality necessary to read some of the dlls used after compiling.

And that's really it! You're ready to build personalities into your NPCs!

## **2.0 Setting Up and Editing Characters**

The various submenus of the ExtremeAI menu (found in Tools->ExtremeAI) allow you to create and edit the base personalities for your NPCs. This is all pregame stuff; the characters will begin your game in whatever configuration you choose here.

#### **2.1 Background**

You can create personalities for as few or as many NPCs as you wish; there is no requirement that every NPC in your game use the ExtremeAI engine. We have endeavored to make the creation process as simple as possible, however, giving you the option of using preset base personalities or tweaking as many as 39 different aspects of your characters' personalities. (Note that in ExtremeAI Light, you can tweak only 11 aspects.)

These aspects are the same stimuli/responses you will be able to choose from your game code. For instance, you can adjust the initial intensity of an NPC's "kind"ness—that is, his likelihood of responding to kindness with kindness, or to perform a kind act—using the character editor. Note that you are not directly changing the underlying facets of the NPC's personality (there is no "kindness" facet, for instance), but are affecting the underlying facets that go into making us more prone to kindness. Because of this, when you change kind, you affect the other stimuli/response types that have similar facets as components.

Also note that the numerical values you see are for your guidance only; the underlying personality facets are the core of the engine, and are ultimately used (along with our personality algorithms) to choose/change levels of response in the actual game situation.

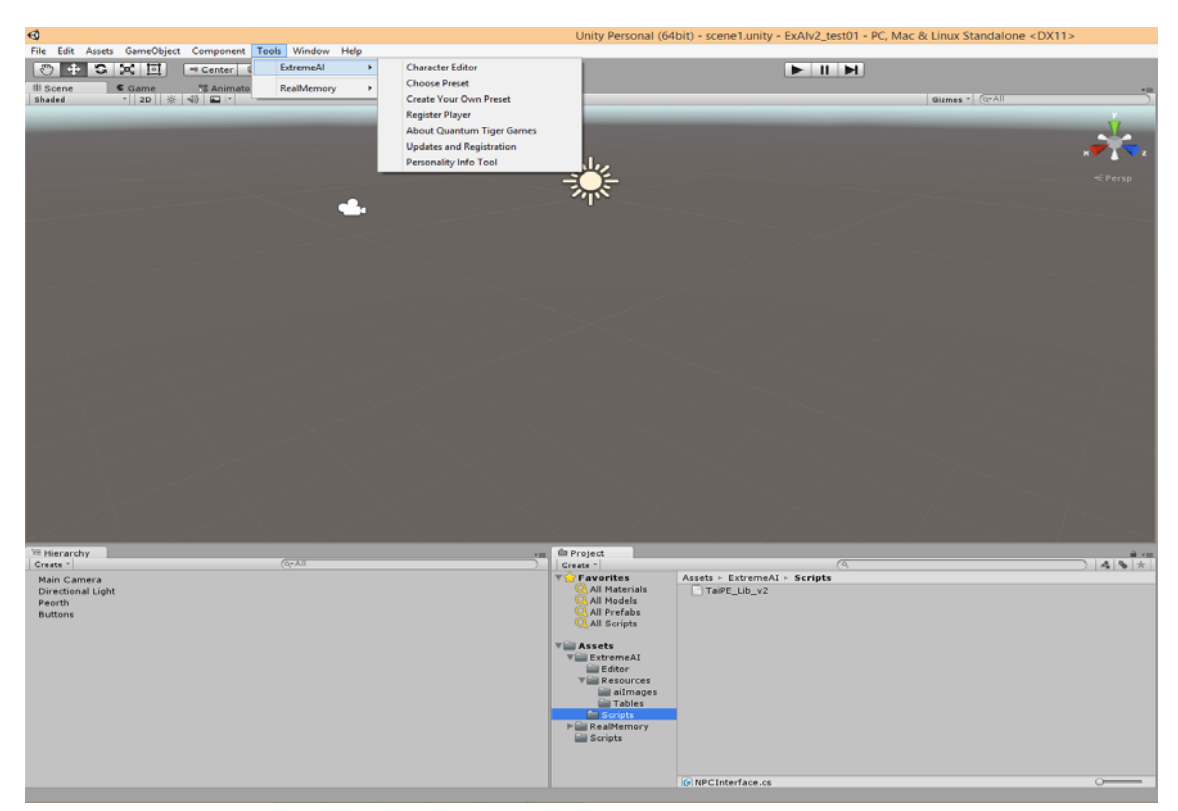

Figure 1 Unity editor screen, including ExtremeAI menu.

#### **2.2 What are these "stimulus/response types"?**

Personality theory in general posits that there are certain base elements that go into creating a person's personality, and that these factor in various ways into the sorts of decisions and actions we make in our lives. In the Five Factor Model, a well-respected theory (see, for instance, Goldberg, 1993; Costa & McCrae, 1995; John et al, 2010; McCrae & Costa, 2010; DeYoung, 2010; full references can be found in the back of this manual), these elements are the 30 personality facets listed in Table 1, which are grouped into five overall categories (hence the "Five" in the name of the model).

Rather than having the developer try to check the individual personality facets and figure out how these might apply to various everyday stimuli (such as another person being nice to you) or response types (like whether an NPC will go up to a stranger and be nice without provocation), the engine provides 39 possible stimuli/responses (see Table 2) that have already been keyed into the various facets (using our own extensive research and applying this to game-type situations). Thus the developer merely has to query whether a stimulus will elicit a strong reaction, and the engine will take care of not only finding that answer but figuring out how much (if at all) having that interaction affects the personality of the NPC in future interactions, either with the same player or with other players (or NPCs or, even, world events). Thus, just as in real life, the very act of interacting with others can have an effect on how a character deals with the future, and on how similar stimuli are dealt with.

Note that there are two special response types, **voteType** and **willVote**. These allow the developer to determine a voter's conservative-liberal leanings and whether the voter is likely to actually vote. A lower score in voteType indicates general conservatism; a high score indicates a more liberal character. With willVote, the higher the score, the more likely the character is to vote.

Also as in real life, having high tendencies toward a certain reaction does not mean the character will react in the same exact way each and every time; our algorithms take this into account and return a reaction intensity from which you can make your own judgment as to what the NPC says or does.

| <b>Openness</b>          | <b>Extraversion</b>     | <b>Neuroticism</b>     |
|--------------------------|-------------------------|------------------------|
| 1. Fantasy               | 13. Warmth              | 25. Anxiety            |
| l2. Aesthetics           | 14. Gregariousness      | 26. Angry Hostility    |
| 3. Feelings              | 15. Assertiveness       | 27. Depression         |
| 4. Actions               | 16. Activity            | 28. Self-Consciousness |
| 55. Ideas                | 17. Excitement Seeking  | 29. Impulsiveness      |
| 6. Values                | 18. Positive Emotions   | 30. Vulnerability      |
| <b>Conscientiousness</b> | Agreeableness           |                        |
| 7. Competence            | 19. Trust               |                        |
| 88. Order                | 20. Straightforwardness |                        |
| 9. Dutifulness           | 21. Altruism            |                        |
| 10. Achievement Striving | 22. Compliance          |                        |
| 11. Self-Discipline      | 23. Modesty             |                        |
| 12. Deliberation         | 24. Tender-Mindedness   |                        |

Table 1 The Five Categories and Their Facets (categories in bold)

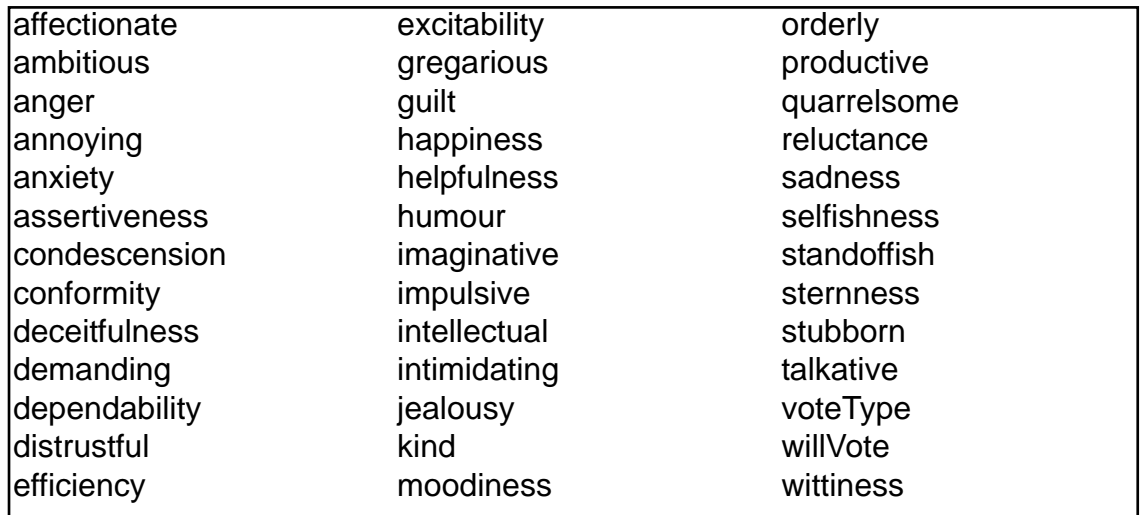

Table 2 Possible Stimuli/Response Types (to be queried by the developer)

#### **2.3 ExtremeAI menu**

See again Figure 1. Pretty self-explanatory. From here you choose:

**Character Editor** to create or edit an existing character using the full set of possible stimuli/response types—gives you access to the 39 different stimuli/response types (or 11 in the Light version). Use this to fine-tune a character. The drop-down list of characters shows you all the character personalities you've already set up.

**Choose Preset** shows you a list of preset personality types—allowing you to quickly make a "type" of character without having to adjust anything. You can, however, later edit these characters using the full set of stimuli/response types if you wish.

**Create Your Own Preset**—find yourself making a lot of similar characters, but none of our presets quite fits? This lets you create up to four of your own presets. (Not available in the Light version.)

**Register Player**—In order for your NPCs to keep track of their attitudes and feelings toward your player(s), they have to know how to reference him/her/them. You will need to use this menu to register the player(s). Note that any characters you create with the

**Ultimately,** of course, the extent to which you consult the personality engine is up to you; if you want a certain NPC to follow a very prescribed set of actions, that's fine; it does not interfere with the Engine's functioning to do this (although it won't be able to develop that NPC's personality, obviously). If an NPC has to give out a piece of important information, the Engine will not forbid it (how could it?); what you might do, however, is have the NPC's phrasing be different depending on how she feels about this player. Even subtle differences like this can make the gameplay even more interesting than it already is, can add a bit of mystery and intrigue and depth (especially depth) to the world and the characters and people in it, and ultimately lead to a more satisfying experience for the (presumably human) players playing your game.

editor or presets will automatically be registered for you, so that they can interact with each other. You can see all registered players in the drop-down list labeled "Player List."

**About Quantum Tiger Games**—gives us the opportunity to talk about ourselves.

**Updates and Registration**—gives you the opportunity to register Extreme AI, which gives you quick access to updates and other info.

**Personality Info Tool—only available in the full version of Extreme AI. Allows you to** see the underlying facet values for each character, rather than just the stimulus/response types.

#### **2.4 Creating/editing characters**

There are two ways to create a character in the Editor: fine-tuning a character in detail, or using a preset to make a quick general type. For example, you could tailor a specific NPC to be more kind, intellectual, and imaginative (which will make that character more prone to wittiness and slightly less likely to anger as well, due to the underlying facets). You could also try the Professor preset, which will give you a basically intellectual character, but not one who is necessarily kind or imaginative. Characters created from a preset can be fine-tuned later using the character editor.

Following are detailed instructions for creating characters.

#### **Character Editor: Create a character in detail**

If you click the "Character Editor" menu, a window opens containing a drop-down list of existing characters, a text field for entering a new character name, and a set of sliders (see Figure 2, top).

Once you have selected/typed a name, press the Create/Edit Character button. This will activate the sliders, each set to a value between 0 (the character has an extremely low propensity for this) and 100 (the character reacts in this way very intensely) (see Figure 2, middle or bottom). Zero kindness would indicate a very unkind person; 100 would be someone who is almost saintly. If the character already exists, its current values from her/his facets will be calculated (Figure 2, middle); a new character will start out with all 50s (Figure 2, bottom). Note that the currently edited character name is in the text box.

To adjust the values, click the toggle box next to a response type, then move the slider up or down. When you release the slider, the character's facets will be refigured to match the new response value, and then all his/her responses will be recalculated to match the new facets. For example, changing Newlin Newbie's Affectionate score from 50 to 70 also increases his Kindness (to 57) but decreases his Anger (tendency to become angry) somewhat (to 46), along with changing several other values slightly. This is because the psychological factors underlying the Kindness response (the facets) were changed when you adjusted Kindness, and thus every other response based on any of the same factors changed as well (see Figure 3).

When you are finished adjusting the values, click the Save Character button to save your

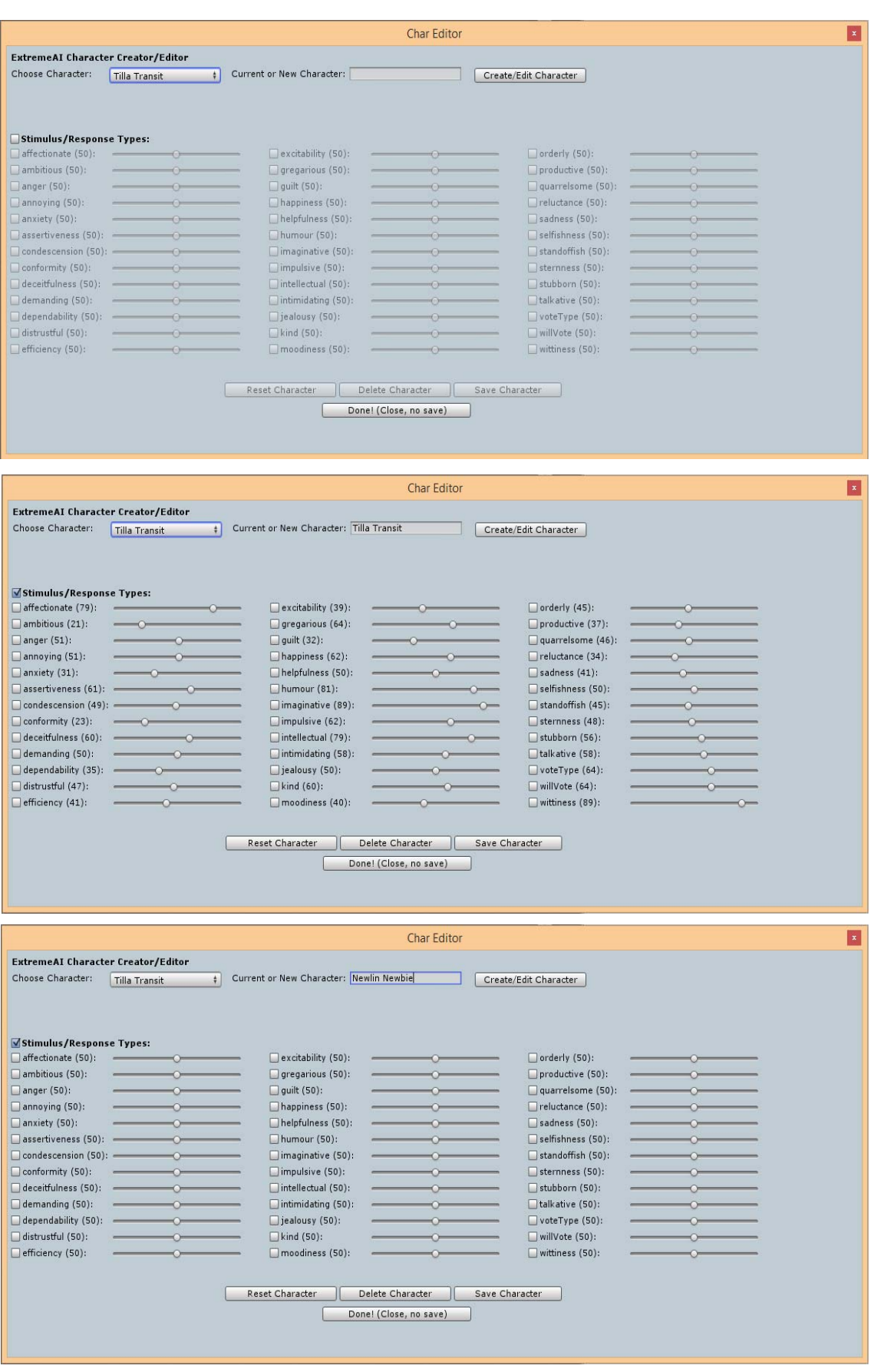

Figure 2 Create a detailed character. (top) Enter a character name, then (middle, character exists, or bottom, new character) edit her or his details.

|                                           |                                |                                         | <b>Char Editor</b>     |                               | $\mathbf{x}$ |
|-------------------------------------------|--------------------------------|-----------------------------------------|------------------------|-------------------------------|--------------|
| <b>ExtremeAI Character Creator/Editor</b> |                                |                                         |                        |                               |              |
| Choose Character:                         | $\frac{1}{2}$<br>Tilla Transit | Current or New Character: Newlin Newbie |                        | Create/Edit Character         |              |
|                                           |                                |                                         |                        |                               |              |
|                                           |                                |                                         |                        |                               |              |
| Stimulus/Response Types:                  |                                |                                         |                        |                               |              |
| affectionate (70):                        | $\sim$                         | excitability (50):                      | $\rightarrow$          | $\Box$ orderly (50):          |              |
| ambitious (50):                           |                                | $q$ regarious (54):                     |                        | productive (50):              |              |
| $\Box$ anger (46):                        |                                | $\Box$ quilt (50):                      |                        | quarrelsome (47):             |              |
| $\Box$ annoying $(46)$ :                  |                                | happiness (55):                         |                        | □ reluctance (50):            |              |
| $\Box$ anxiety (50):                      |                                | helpfulness (50):                       |                        | $s$ adness (47):              |              |
| assertiveness (50):                       | $\circ$                        | humour (60):                            | $\sim$                 | selfishness (50):             |              |
| $\Box$ condescension (50): $-$            |                                | imaginative (50):                       |                        | standoffish (46):             |              |
| $\Box$ conformity (47):                   |                                | $\Box$ impulsive (50):                  |                        | $\Box$ sternness (50):        |              |
| deceitfulness (50):                       | $\circ$                        | intellectual (50):                      | $\sim$                 | stubborn (50):                |              |
| $\Box$ demanding (50):                    | $\circ$                        | $\Box$ intimidating (48):               |                        | $\Box$ talkative (53):        |              |
| dependability (50):                       | $\circ$                        | $\Box$ jealousy (50):                   |                        | $voteType(50)$ :              |              |
| distrustful (50):                         |                                | $\Box$ kind (57):                       |                        | $\blacksquare$ willVote (50): |              |
| $\Box$ efficiency (50):                   |                                | moodiness (46):                         |                        | wittiness (50):               |              |
|                                           |                                |                                         |                        |                               |              |
|                                           |                                | Reset Character                         | Delete Character       | Save Character                |              |
|                                           |                                |                                         |                        |                               |              |
|                                           |                                |                                         | Done! (Close, no save) |                               |              |
|                                           |                                |                                         |                        |                               |              |
|                                           |                                |                                         |                        |                               |              |

Figure 3 Newlin Newbie with adjusted stimuli/response values

edits. And if you're unhappy with your changes and would like to come back to this character later (or never), click Done. This closes the editor window without saving. You can also click Done without ever entering a character name; this closes the window without creating or editing anything.

**NOTE:** These settings create a base personality, applied initially to every interaction the character has with anyone and anything in the game world. As the character interacts with other individuals, her reactions toward those individuals will vary depending on what those interactions have been; in other words, she may grow to despise a player who has been continually nasty to her, yet love someone who has been nothing but kind and giving. Additionally, an NPC's base responses (to strangers, say) will be affected by all of her interactions with others and the world; an NPC who has been treated badly by almost everyone will grow to be cynical and distrustful, even if he started out a kind and genial soul.

And what do the other buttons on this screen do?

*Reset Character*—The Reset button resets a character's slider values to those he/she had when imported (or created, if new). New characters will revert to all average values.

*Delete Character*—Deletes the current character. Note that this is not reversible!

#### **Choose Preset: Create a character using presets**

Clicking ExtremeAI -> Choose Preset allows you to create a character quickly, without having to adjust slider values. There are 28 different presets (14 in the Light version), some of which are subtypes of the same general personality.

First, either select an existing character from the drop-down list or type a name for a new character in the Character Name box (see Figure 4); this is the same as in the Create/Edit

|                                                                                                    |                                                                                                    | <b>Choose Preset</b>                                                                               |                                                                                                    |
|----------------------------------------------------------------------------------------------------|----------------------------------------------------------------------------------------------------|----------------------------------------------------------------------------------------------------|----------------------------------------------------------------------------------------------------|
| <b>ExtremeAI Create Character Using Presets</b>                                                        |                                                                                                    |                                                                                                    |                                                                                                    |
| Character Name:<br><b>Tilla Transit</b>                                                                | Current or New Character:                                                                           | Begin Preset Character                                                                             |                                                                                                    |
|                                                                                                    |                                                                                                    |                                                                                                    |                                                                                                    |
| <b>Preset Choices:</b><br><b>Editing character:</b>                                                    |                                                                                                    |                                                                                                    |                                                                                                    |
| $\neg$ Assassin:<br>Loner, Distrustful, deceitful,<br>Intimidating. Plans well, orderly.               | Average Joe:<br>Average in every way. Unlikely<br>to exist in the real world.                       | □Drunk (Angry):<br>Angry, intimidating, annoying.<br>Generally impulsive and prone<br>to delusion. | $\Box$ Drunk (Sad):<br>Sad, withdrawn, guilt-ridden.<br>Generally impulsive and prone<br>to delusion. |
| Fighter (Itchy Trigger Finger):<br>Intimidating, assertive. Impulsive,<br>demanding, ambitious.        | □Fighter (Cool Hand):<br>Intimidating, assertive. Depend-<br>able, efficient. Not affectionate.     | $\Box$ Guard:<br>Assertive, dutiful, orderly.                                                      | Hippy:<br>Happy, affectionate, imaginative,<br>gregarious. Non-conformist.                            |
| Inventor (Innovator):<br>Intellectual, efficient, imaginative.<br>Ambitious, orderly.                  | □Inventor (Mad Scientist):<br>Intellectual, efficient, imaginative.<br>Very ambitious, but chaotic. | King (Arrogant):<br>Assertive, efficient, Arrogant<br>demanding, ambitious.                        | $\Box$ King (Wise):<br>Assertive, efficient. Dependable,<br>not stand-offish, forthcoming.            |
| Peasant (Downtrodden):<br>Anxious, orderly. Unimaginative,<br>unambitious, hard-working.               | Peasant (Unionist):<br>Anxious, orderly. Ambitious,<br>demanding, efficient.                        | Personal Assistant:<br>Productive, orderly, efficient,<br>dependable. Not impulsive.               | Politician (Left):<br>Selfish, quarrelsome, intellectual<br>imaginative.                              |
| ∏Politician (Middle):<br>Selfish, guarrelsome, but<br>generally middle of the road.                    | $\Box$ Politician (Right):<br>Selfish, quarrelsome. Higher<br>conformity than others.               | <b>□Priest:</b><br>Dependable, level-headed, Not<br>prone to depression.                           | Professor:<br>Intellectual, witty, Not really<br>a conformist. Talkative.                             |
| $\Box$ Salaryman:<br>Conformist, productive, orderly,<br>Not impulsive, imaginative,<br>condescending. | Seducer:<br>Ambitious, assertive, affectionate,<br>gregarious.                                      | Shopkeeper:<br>Orderly, ambitious, efficient,<br>dependable, truthful.                             | $\Box$ Snob:<br>Unkind, selfish. Somewhat<br>deceitful.                                               |
| $\Box$ Thief (Impulsive):<br>Deceitful, imaginative. Impulsive,<br>undependable.                       | Thief (Catburglar):<br>Deceitful, imaginative. Orderly,<br>productive, demanding,                   | Wizard (Normal):<br>Intellectual, imaginative.<br>Witty, unselfish, calm.                          | □Wizard (Mad):<br>Intellectual, imaginative.<br>Ambitious, intimidating,<br>condescending, efficient. |
| $\exists$ Preset1:<br>A preset you create,                                                             | Preset2:<br>A preset you create,                                                                    | $\Box$ Preset3:<br>A preset you create.                                                            | $\Box$ Preset 4:<br>A preset you create.                                                              |
|                                                                                                    | Create Character                                                                                    |                                                                                                    |                                                                                                    |
|                                                                                                    | Done!                                                                                               |                                                                                                    |                                                                                                    |
|                                                                                                    |                                                                                                    |                                                                                                    |                                                                                                    |

Figure 4 Create a character using presets.

Character window. Click "Begin Preset Character" when ready.

After this the Preset Character options will become available (see Figure 5). Click the check box next to the desired preset, then click "Create Character". This creates the character.

At this point you can choose/type in another name to create another preset character, or you can press "Done" to close the window. Pressing "Done" before pressing "Create Character" closes the window and does NOT create the preset character.

The last row of preset choices is all presets you can create and edit yourself, as covered next. (These are not available in the Light version.)

#### **Create Your Own Preset: Your personal army of preset personalities**

If none of the existing presets works for you, you can create up to four of your own (full version only). You do this by selecting Create Your Own Preset from the ExtremeAI menu.

In the window that comes up, you will be given four options from which to choose (see Figure 6); these are the current user-created presets (or the defaults if you haven't created any). Double-click on one of these to select it for editing.

Once selected, the name of the preset will appear in the "New Name (if desired)" box and the sliders will become available. To rename the preset, type a new name in the box

|                                                                                                    |                                                                                                 | <b>Choose Preset</b>                                                                 |                                                                                     |  |
|----------------------------------------------------------------------------------------------------|-------------------------------------------------------------------------------------------------|--------------------------------------------------------------------------------------|-------------------------------------------------------------------------------------|--|
| <b>ExtremeAI Create Character Using Presets</b>                                                        |                                                                                                 |                                                                                      |                                                                                     |  |
| Character Name:<br><b>Tilla Transit</b>                                                                | Current or New Character: The Preset Peasant<br>$\ddot{\bullet}$                                | Begin Preset Character                                                               |                                                                                     |  |
|                                                                                                    |                                                                                                 |                                                                                      |                                                                                     |  |
|                                                                                                    |                                                                                                 |                                                                                      |                                                                                     |  |
| Preset Choices:<br><b>Editing character: The Preset Peasant</b>                                        |                                                                                                 |                                                                                      |                                                                                     |  |
| $\Box$ Assassin:                                                                                       | Average Joe:                                                                                    | □Drunk (Angry):                                                                      | □Drunk (Sad):                                                                       |  |
| Loner. Distrustful, deceitful.<br>Intimidating. Plans well, orderly.                                   | Average in every way. Unlikely<br>to exist in the real world.                                   | Angry, intimidating, annoying.<br>Generally impulsive and prone<br>to delusion.      | Sad, withdrawn, guilt-ridden.<br>Generally impulsive and prone<br>to delusion.      |  |
| $\Box$ Fighter (Itchy Trigger Finger):<br>Intimidating, assertive, Impulsive,<br>demanding, ambitious. | ├Fighter (Cool Hand):<br>Intimidating, assertive, Depend-<br>able, efficient. Not affectionate. | $\Box$ Guard:<br>Assertive, dutiful, orderly.                                        | Hippy:<br>Happy, affectionate, imaginative,<br>gregarious. Non-conformist.          |  |
| □Inventor (Innovator):                                                                                 | □Inventor (Mad Scientist):                                                                      | <b>Ning (Arrogant):</b>                                                              | $\Box$ King (Wise):                                                                 |  |
| Intellectual, efficient, imaginative.<br>Ambitious, orderly.                                           | Intellectual, efficient, imaginative.<br>Very ambitious, but chaotic.                           | Assertive, efficient, Arrogant<br>demanding, ambitious.                              | Assertive, efficient, Dependable,<br>not stand-offish, forthcoming.                 |  |
| Peasant (Downtrodden):<br>Anxious, orderly. Unimaginative,<br>unambitious, hard-working.               | Peasant (Unionist):<br>Anxious, orderly. Ambitious,<br>demanding, efficient.                    | Personal Assistant:<br>Productive, orderly, efficient,<br>dependable. Not impulsive. | Politician (Left):<br>Selfish, quarrelsome, intellectual<br>imaginative.            |  |
| □Politician (Middle):<br>Selfish, quarrelsome, but<br>generally middle of the road.                    | Politician (Right):<br>Selfish, quarrelsome. Higher<br>conformity than others.                  | <b>□Priest:</b><br>Dependable, level-headed. Not<br>prone to depression.             | <b>□Professor:</b><br>Intellectual, witty. Not really<br>a conformist. Talkative.   |  |
| $\Box$ Salaryman:                                                                                      | <b>□Seducer:</b>                                                                                | $\Box$ Shopkeeper:                                                                   | $\Box$ Snob:                                                                        |  |
| Conformist, productive, orderly.<br>Not impulsive, imaginative,<br>condescending.                      | Ambitious, assertive, affectionate,<br>gregarious.                                              | Orderly, ambitious, efficient,<br>dependable, truthful.                              | Unkind, selfish. Somewhat<br>deceitful.                                             |  |
| $\Box$ Thief (Impulsive):                                                                              | □Thief (Catburglar):                                                                            | □Wizard (Normal):                                                                    | <b>Nizard</b> (Mad):                                                                |  |
| Deceitful, imaginative. Impulsive,<br>undependable.                                                    | Deceitful, imaginative. Orderly,<br>productive, demanding.                                      | Intellectual, imaginative,<br>Witty, unselfish, calm.                                | Intellectual, imaginative.<br>Ambitious, intimidating,<br>condescending, efficient. |  |
| $\Box$ Preset1:                                                                                        | $\Box$ Preset2:                                                                                 | $\Box$ Preset3:                                                                      | $\Box$ Preset 4:                                                                    |  |
| A preset you create.                                                                                   | A preset you create.                                                                            | A preset you create.                                                                 | A preset you create.                                                                |  |
|                                                                                                    |                                                                                                 |                                                                                      |                                                                                     |  |
|                                                                                                    | Create Character<br>Done!                                                                       |                                                                                      |                                                                                     |  |
|                                                                                                    |                                                                                                 |                                                                                      |                                                                                     |  |
|                                                                                                    |                                                                                                 |                                                                                      |                                                                                     |  |

Figure 5 The Preset Choices

and click "Change Preset Name". To change the preset's stimulus/response values, click the toggle box next to a response type, then move the slider left or right. When you release the slider, the preset's facets will be refigured to match the new response value, and then all its responses will be recalculated to match the new facets (just as when using the Character Create/Edit screen). The preset's values are changed in the database live as you change them. (Note, however, that the preset's name is changed only if you click the "Change Preset Name" button.) See Figure 7.

When you're done editing the sliders, press Done! to exit the screen, or double-click another preset to edit.

You can now use your new preset to create NPCs!

#### **2.5 Other ExtremeAI menu functions**

#### **Register Player**

As mentioned before, in order for your NPCs to keep track of their attitudes and feelings toward your player(s), they have to know how to reference him/her/them. In this window you can type in the name of a player and press "Register Player". That's it! Note that you'll receive a message telling you whether the player was registered successfully or already exists.

Remember that the player name you register is the one that must be referenced when checking/changing NPCs' attitudes toward that player, even if you have options in game for the human playing the player character to change names. For instance, if you've reg-

| <b>ExremeAI Create Your Own Preset</b><br><b>Double-click a Preset Name to Edit:</b> |                                                                                                    |                           |                                                                                                    |                          |                                                                                                    |  |
|--------------------------------------------------------------------------------------|----------------------------------------------------------------------------------------------------|---------------------------|----------------------------------------------------------------------------------------------------|--------------------------|----------------------------------------------------------------------------------------------------|--|
|                                                                                      |                                                                                                    |                           |                                                                                                    |                          |                                                                                                    |  |
|                                                                                      |                                                                                                    |                           |                                                                                                    |                          |                                                                                                    |  |
| Preset1                                                                              | Preset <sub>2</sub><br>Preset <sub>3</sub>                                                                                                    | Preset 4                  |                                                                                                    |                          |                                                                                                    |  |
|                                                                                      |                                                                                                    |                           |                                                                                                    |                          |                                                                                                    |  |
| New Name (if desired):                                                               |                                                                                                    | Change Preset Name        |                                                                                                    |                          |                                                                                                    |  |
| <b>Stimuli/Response Types:</b>                                                       |                                                                                                    |                           |                                                                                                    |                          |                                                                                                    |  |
| affectionate (50):                                                                   | $\sim$ $\sim$                                                                                                    | $\Box$ excitability (50): |                                                                                                    | $\Box$ orderly (50):     | $-0.30$                                                                                                    |  |
| ambitious (50):                                                                      | $\begin{picture}(150,10) \put(0,0){\dashbox{0.5}(10,0){ }} \put(150,0){\circle{10}} \put(150,0){\circle{10}} \put(150,0){\circle{10}} \put(150,0){\circle{10}} \put(150,0){\circle{10}} \put(150,0){\circle{10}} \put(150,0){\circle{10}} \put(150,0){\circle{10}} \put(150,0){\circle{10}} \put(150,0){\circle{10}} \put(150,0){\circle{10}} \put(150,0){\circle{10}} \put(150,$ | gregarious (50):          |                                                                                                    | productive (50):         | $\begin{picture}(150,10) \put(0,0){\dashbox{0.5}(10,0){ }} \put(150,0){\circle{10}} \put(150,0){\circle{10}} \put(150,0){\circle{10}} \put(150,0){\circle{10}} \put(150,0){\circle{10}} \put(150,0){\circle{10}} \put(150,0){\circle{10}} \put(150,0){\circle{10}} \put(150,0){\circle{10}} \put(150,0){\circle{10}} \put(150,0){\circle{10}} \put(150,0){\circle{10}} \put(150,$ |  |
| $\Box$ anger (50):                                                                   | $\sim$ $\sim$ $\sim$                                                                                                    | guilt (50):               | $\rightarrow$<br>____                                                                                                    | $\Box$ quarrelsome (50): | $\overline{\ }$                                                                                                    |  |
| annoying (50):                                                                       | $\begin{picture}(150,10) \put(0,0){\dashbox{0.5}(10,0){ }} \put(150,0){\circle{10}} \put(150,0){\circle{10}} \put(150,0){\circle{10}} \put(150,0){\circle{10}} \put(150,0){\circle{10}} \put(150,0){\circle{10}} \put(150,0){\circle{10}} \put(150,0){\circle{10}} \put(150,0){\circle{10}} \put(150,0){\circle{10}} \put(150,0){\circle{10}} \put(150,0){\circle{10}} \put(150,$ | happiness (50):           | $\sim$ $\sim$ $\sim$ $\sim$ $\sim$ $\sim$ $\sim$ $\sim$                                                                                                    | reluctance (50):         | $\sim$ $\sim$ $\sim$ $\sim$ $\sim$ $\sim$ $\sim$                                                                                                    |  |
| $\Box$ anxiety (50):                                                                 | $\sim$ $\sim$ $\sim$                                                                                                    | helpfulness (50):         | $\circ$ $\circ$<br>_____                                                                                                    | $s$ adness (50):         | $\alpha$ and $\alpha$                                                                                                    |  |
| assertiveness (50):<br>_____                                                         | $\sim$ $\sim$ $\sim$ $\sim$ $\sim$ $\sim$                                                                                                    | humour (50):              | $\circ$ $\circ$<br>$\overline{\phantom{a}}$                                                                                                    | selfishness (50):        | $\circ$ $\circ$<br>___                                                                                                    |  |
| $\Box$ condescension (50): $\qquad \qquad \odot$                                     |                                                                                                    | limaginative (50):        | $\begin{tabular}{ccccccccc} \multicolumn{2}{c }{\textbf{1} & \multicolumn{2}{c }{\textbf{2} & \multicolumn{2}{c }{\textbf{3} & \multicolumn{2}{c }{\textbf{4} & \multicolumn{2}{c }{\textbf{5} & \multicolumn{2}{c }{\textbf{6} & \multicolumn{2}{c }{\textbf{6} & \multicolumn{2}{c }{\textbf{6} & \multicolumn{2}{c }{\textbf{6} & \multicolumn{2}{c }{\textbf{6} & \multicolumn{2}{c }{\textbf{6} & \multicolumn{2}{c }{\textbf{6} & \multicolumn{2$                                      | standoffish (50):        | $\circ$ $\circ$                                                                                                    |  |
| conformity (50):                                                                     | $\begin{picture}(150,10) \put(0,0){\dashbox{0.5}(10,0){ }} \put(150,0){\circle{10}} \put(150,0){\circle{10}} \put(150,0){\circle{10}} \put(150,0){\circle{10}} \put(150,0){\circle{10}} \put(150,0){\circle{10}} \put(150,0){\circle{10}} \put(150,0){\circle{10}} \put(150,0){\circle{10}} \put(150,0){\circle{10}} \put(150,0){\circle{10}} \put(150,0){\circle{10}} \put(150,$ | $\Box$ impulsive $(50)$ : | ____                                                                                                    | sternness (50):          | $\overline{\ }$                                                                                                    |  |
| deceitfulness (50):                                                                  | $\overline{\phantom{a}}$ $\overline{\phantom{a}}$<br>____                                                                                                    | intellectual (50):        | $\sim$ $\sim$ $\sim$ $\sim$ $\sim$ $\sim$                                                                                                    | stubborn (50):           | $-\alpha$                                                                                                    |  |
| $\Box$ demanding (50):                                                               | $\begin{picture}(150,10) \put(0,0){\dashbox{0.5}(10,0){ }} \put(150,0){\circle{10}} \put(150,0){\circle{10}} \put(150,0){\circle{10}} \put(150,0){\circle{10}} \put(150,0){\circle{10}} \put(150,0){\circle{10}} \put(150,0){\circle{10}} \put(150,0){\circle{10}} \put(150,0){\circle{10}} \put(150,0){\circle{10}} \put(150,0){\circle{10}} \put(150,0){\circle{10}} \put(150,$ | $\Box$ intimidating (50): | $\begin{tabular}{c} \multicolumn{2}{c} {\textbf{1}} & \multicolumn{2}{c} {\textbf{2}} & \multicolumn{2}{c} {\textbf{3}} & \multicolumn{2}{c} {\textbf{4}} & \multicolumn{2}{c} {\textbf{5}} & \multicolumn{2}{c} {\textbf{6}} & \multicolumn{2}{c} {\textbf{7}} \\ \multicolumn{2}{c} {\textbf{1}} & \multicolumn{2}{c} {\textbf{1}} & \multicolumn{2}{c} {\textbf{1}} & \multicolumn{2}{c} {\textbf{1}} & \multicolumn{2}{c} {\textbf{1}} & \multicolumn{2}{c} {\textbf{1}} & \multicolumn$ | talkative (50):          | $\circ$ $\circ$                                                                                                    |  |
| dependability (50):<br>$\overline{\phantom{a}}$                                      | $\circ$ $\circ$                                                                                                    | liealousy(50):            | $\sim$ $\sim$<br>$\overline{\phantom{a}}$                                                                                                    | $ $ voteType $(50)$ :    | $\sim$ $\sim$                                                                                                    |  |
| $\Box$ distrustful (50):                                                             | $\sim$ 0 $\sim$ 0 $\sim$                                                                                                    | kind (50):                | $\sim$ 0 $\sim$ 0 $\sim$                                                                                                    | willVote (50):           |                                                                                                    |  |
| $\Box$ efficiency (50):                                                              | $\sim$ $\sim$ $\sim$ $\sim$                                                                                                    | moodiness (50):           | $\sim$<br>____                                                                                                    | □ wittiness (50):        | $\rightarrow$                                                                                                    |  |

Figure 6 Double-click a preset name to edit

istered "Player1" as the player name, and in-game that name is changed to Joe the Barbarian, references in the personality engine would still be to "Player1".

Note that you can also set up non-player "players" with which to interact. For instance, you can create a way to have the NPC react to world events by creating a "world\_events" player.

The generic name "Player" has been pre-registered for you. Also, any characters you create using the Character Editor or presets will automatically be registered for you, so that they can interact with each other as well.

You can see a list of currently registered players in the drop-down list next to the label "Player List." Selecting one of these does not do anything; the list is there for reference only.

|                                                     | <b>Create Preset</b>                      |                           | $\vert x \vert$ |
|-----------------------------------------------------|-------------------------------------------|---------------------------|-----------------|
| <b>ExremeAI Create Your Own Preset</b>              |                                           |                           |                 |
| <b>Double-click a Preset Name to Edit:</b>          |                                           |                           |                 |
| My Preset Person<br>Preset <sub>2</sub>             | Preset 4<br>Preset <sub>3</sub>           |                           |                 |
| M                                                   |                                           |                           |                 |
| My Preset Person<br>New Name (if desired):          | Change Preset Name                        |                           |                 |
| <b>Stimuli/Response Types:</b>                      |                                           |                           |                 |
| affectionate (36):<br>$\sim$                        | $\Box$ excitability (33):<br>$\bigcirc$   | $\Box$ orderly (50):      |                 |
| ambitious (50):<br>$\rightarrow$                    | gregarious (58):                          | productive (50):          |                 |
| $\Box$ anger (64):                                  | $\Box$ quilt (41):                        | quarrelsome (57):         |                 |
| $\Box$ annoying $(71)$ :<br>$\sim$                  | happiness (51):                           | $\Box$ reluctance (23):   |                 |
| $\Box$ anxiety (13):                                | $\Box$ helpfulness (47):                  | $S$ sadness $(36)$ :      |                 |
| assertiveness (89):                                 | humour (52):<br>$\circ$                   | selfishness (50):         |                 |
| $\Box$ condescension (53): $=$<br>$-$               | imaginative (76):                         | standoffish (48):         |                 |
| $\Box$ conformity (43):<br>$\overline{\phantom{a}}$ | $\Box$ impulsive (63):<br>$\overline{\ }$ | $\Box$ sternness (60):    |                 |
| deceitfulness (50):<br>$\rightarrow$                | $\Box$ intellectual (76):                 | stubborn (52):<br>$\sim$  |                 |
| demanding (55):<br>$\circ$                          | $\Box$ intimidating (71):<br>∽            | talkative (59):<br>__     |                 |
| $\Box$ dependability (52):                          | $\Box$ jealousy (25):                     | $\Box$ voteType (58):     |                 |
| distrustful (56):                                   | $\Box$ kind (40):                         | willVote (58):            |                 |
| $\Box$ efficiency (62):<br>$\circ$                  | $\Box$ moodiness (43):<br>⊸∩              | wittiness (76):<br>$\sim$ |                 |
|                                                     |                                           |                           |                 |
|                                                     | Done!                                     |                           |                 |
|                                                     |                                           |                           |                 |

Figure 7 Change the name and adjust the sliders

#### **About Quantum Tiger Games**

Self-explanatory, really. Clicking this on the ExtremeAI menu gives you more info about the personality engine, including the version number, and Quantum Tiger Games.

#### **Updates and Registration**

Also self-explanatory. You can register your copy of Extreme AI, giving you quick access to updates and other information. Also talks about us advertising any games you create using Extreme AI and (hopefully!) giving us a credit in your game.

#### **Personality Info Tool**

(Full version only.) Gives you the ability to see the underlying 30 facet values for a character, rather than just the stimulus/response values shown in the character editor. You type a character's name in the box, click the Check Character button, and the character's facet values will print in the Debug Log. Also displays any specific player adjustments for this character (typically none for newly created characters). Click Done to exit the window.

## **3.0 Using the Character Personalities in a Game**

Now that you have the base personalities for your NPCs, it's time to make them gameaccessible.

#### **3.1 For each NPC …**

For each NPC using the personality engine, attach a script creating its own instance of AICharInfo (the interface between the character and the engine). It also must know how to use the TaiPE Lib v3.dll (or TaiPE Lib Light v3). For example, in C# you would:

- 1) place a "using TaiPE\_Lib\_v3;" statement before the class definition in your code ("using TaiPE\_Lib\_Light\_v3;" in the Light version)
- 2) declare a variable of type AICharInfo (e.g., "AICharInfo myAICI;")
- 3) instantiate a copy of the module (e.g., "myAICI = new AICharInfo();") Please see the example Unity code in Part 4 or the Quick Start Guide, or even my YouTube video on creating a character and accessing it in code.

#### **3.2 Naming the NPC**

You should also set a variable equal to the NPC's name (matching a character whose personality you created when creating characters using the ExtremeAI menus). The NPC's name will be needed when you query the engine on his/her behalf. Note that this connection is all you need to associate personalities with NPCs.

For example, if you've created a personality for Edgar the Excellent in the database, then in scripts accessing Edgar's personality you'll need a string variable set to "Edgar the Excellent". The engine is case-sensitive.

In Unity you also need to associate the character with a GameObject (either by attaching the character's script or just referencing the tag of that object in the character's Init method). See below for more on the Init method.

#### **3.3 What you can do**

TaiPE Lib v3 (or TaiPE Lib Light v3) contains the following user-accessible functions:

**Init(string myTag, string myNameIs, bool initFromEditor = true, string savePath = "")** [returns nothing]

**ChangeBaseChange(float amount)** [returns nothing]

**ChangeBkgrndChange(float amount)** [returns nothing]

**AIReturnResult(string playerName, string stimulus, bool toChange = true, bool posChange = true)** [returns int]

**AINoResult(string playerName, string stimulus, bool posChange = true)** [returns nothing]

**SavePersonality()** [returns nothing]

**SavePersonalityAndInit()** [returns nothing]

**SaveOnlyCVals(string copyPath = "")** [returns nothing]

**SaveOnlyPVals(string copyPath = "")** [returns nothing]

**CreateCharacter(string characterName, float[] facetArray, bool usePreset = false, string presetName = "")** [returns string] **DeleteCharacter(string characterName)** [returns int] **GetCharNames()** [returns array of strings**] GetPlayerNames()** [returns array of strings]

Advanced functions (available only in the full version of Extreme AI) include:

**CharAttValueTool(ref int[] atrArray, ref string[] nmArray)** [returns nothing] **CharAttSingleValueTool(string attributeName)** [returns int] **CharFacetsTool(ref string[] charFacetNames, ref float[] charFacets)** [returns nothing]

**CharSingleFacetTool(string facetName)** [returns float]

**CharVsPlayerValuesTool(ref string[] playerNames, ref string[] facetNames, ref float[] facetValues)** [returns int]

**CharVsOnePlayerValTool(string playerName, string facetName)** [returns float] **ChangeSingleFacetTool(string facetName, float facetValue)** [returns nothing]

These are described in detail below (and again, see the examples in Part 4). Note that facet names begin with a capital letter (e.g., Warmth), while stimulus/response/attribute names are all lower case (e.g., kind).

#### **Init(string myTag, string myNameIs, bool initFromEditor = true, string savePath = "")** [returns nothing]

This function initialises the AI module, and must be called before you try to use it. "myTag" is the Unity Tag value of this character in the Inspector (so that the GameObject that is the NPC could be located by, for example, GameObject.FindWithTag(myTag). "myNameIs" is the name that matches the NPC's entry in the personality engine.

"initFromEditor" allows you to make ExAI act as though you aren't in the Unity editor when you run code. If you are in the editor, the default is to load your personalities from the Resources folder—but saves are to the savePath (either the default savePath or your own—see below). Thus, every time you run your game from within the editor, your savePath is overwritten. (This is also true if you run a new Init from a character later in the same run while in the editor—it will reload the Resources. This does NOT happen when actually running a game outside the editor.) Now you can tell the editor not to do this by setting initFromEditor to false. Note that initFromEditor has no effect when running a game outside the Unity editor (as you aren't in the editor in the first place).

"savePath" is the directory path you wish to use to save the character personality when saving; leaving this out of the Init means ExAI will use the default save path (which is Application.persistentDataPath + "/ExtremeAI/Resources/Tables"). Use "savePath" with caution; you must have permission to write to the directory to which you're trying to save.

If you are in the Unity editor, ExAI always loads the character values from Resources

(that is, the values as you've created them in the editor) into the savePath directory; it does not overwrite the personalities in your Resources folder, no matter what you do in code while running your game. If you aren't in the Unity editor, Init will load from Resources the first time the game is run (assuming the savePath directory doesn't exist), but will thereafter load from the savePath directory (unless it's deleted, or you change the savePath directory without creating it first; see examples in Part 4).

#### **ChangeBaseChange(float amount)** [returns nothing]

This function changes the base rate at which the NPC's personality changes in relation to an individual player (or event type). The default is 5.0. This is a bit more quickly than people's personalities change in real life, but to notice the changes in a game, wherein the player may only speak to an NPC a few times, this is the value chosen after testing various rates. Remember that changing this rate for one NPC does not change it for any other (so you can have characters whose personalities differ in terms of rate of change, just like humans).

#### **ChangeBkgrndChange(float amount)** [returns nothing]

This function changes the base rate at which an NPC's personality changes in relation to EVERYTHING; i.e., if one player is particularly nice to the NPC, this rate determines the amount the NPC is more kindly disposed to everyone in the world as a result. The default for this rate is 0.1, which again is higher than the rate for humans in the real world, but is desirable for noticing the changes in-game. Changing this rate by even a fraction has a large effect; raising it as high as 1 would create a wildly changing personality.

Again, changing this rate for one NPC does not change it for any other.

#### **AIReturnResult(string playerName, string stimulus, bool toChange = true, bool posChange = true)** [returns int]

This is one of the primary functions for the Personality Engine; it takes a stimulus/response type (e.g., kind) and returns an integer from 0 to 4 indicating the intensity of the response (see table below).

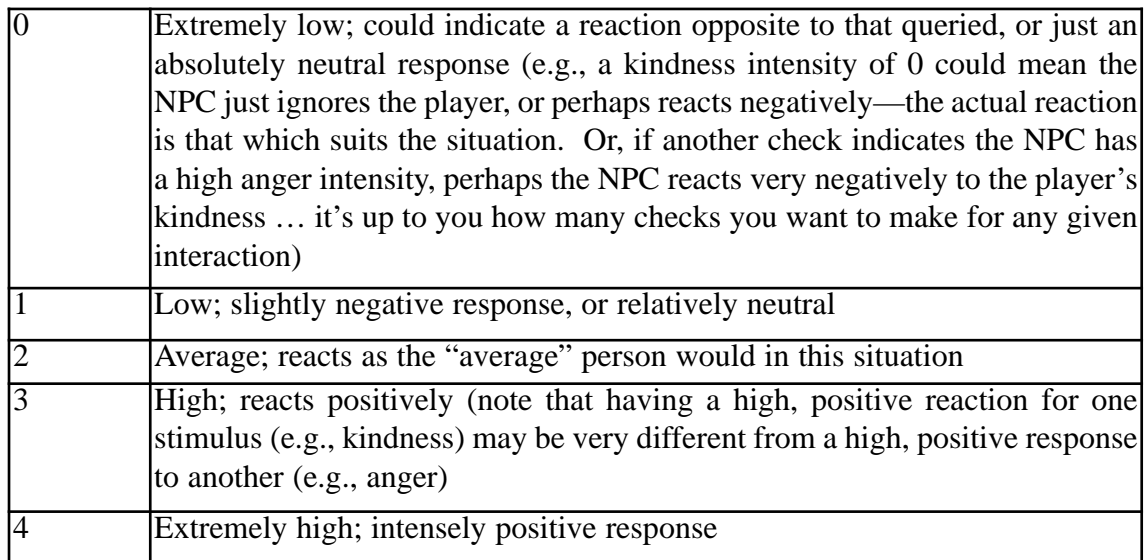

Why only five possible intensities? Because we had to choose between further shades of intensity and speedier response times from the engine. Five seemed the best compromise.

AIReturnResult can be used in different ways. The default takes the player name and stimulus/response type, and changes the personality of the NPC in regard to both this player and to everything else in the world (see also the discussion of the base change functions, above). Alternatively, you can call the function with an added boolean indicating that no changes are to be made to the personality (done by setting the toChange bool to false). You may want to do this when you are simply checking on an NPC's reaction intensity but aren't in a situation where the personality would be changed, such as checking whether an NPC would be the first to start a conversation (checking gregariousness); no real interaction with a player has yet occurred, so there isn't a reason to change the NPC's reactions. There also may be times when you don't know at the outset in what way the NPC's personality would be changed by an event; say you check her impulsiveness to see whether she'll follow the player off the edge of a cliff. It would depend on the outcome of this action whether she later thought of it as a negative or positive reinforcer of her impusiveness. Which brings us to …

#### **AINoResult(string playerName, string stimulus, bool posChange = true)** [returns nothing]

So your NPC has jumped over a cliff and had an absolutely smashing time … in the best sense of the word. Her impulsiveness should be increased, but you don't need any sort of value returned for a new response—the response and event already happened.

That's when you use AINoResult. This method changes the NPC's personality without returning a result. The default, taking the player name and stimulus, changes the values in a positive way, indicating a step towards more intensity the next time the stimulus is checked.

What if our NPC had had a smashing time in the worst possible sense of the word? You could then change her impulsiveness to be less likely to rule her thoughts by calling AINoResult with an additional boolean value (posChange) set to false.

#### **SavePersonalityAndInit()** and **SavePersonality()** [returns nothing]

While NPCs' personalities change in-game with no need to save them, in order to keep changes after a player quits or closes (or reaches a save point) you will need to call SavePersonalityAndInit or SavePersonality for each character using the engine. Because it can take a noticeable amount of time, we'd suggest only doing this at save points or other instances when the gameplay isn't impacted.

Use SavePersonalityAndInit in any save situation. It saves the personality (which encrypts the xml files) and then reinitializes it (necessary if play is going to continue, as the files have to be decrypted again). If quitting the game entirely, you can use SavePersonality, which doesn't reinitialize.

Note that to be able to return to earlier instances of NPCs' personality states, you will need to save a copy of all tables in the Application.persistentDataPath +

"/ExtremeAI/Resources/Tables" folder (or whatever you've set the savePath variable to), which is where files are saved during play (save your copies somewhere else, obviously). When reverting to a saved instance, you'll need to move the copied tables back into the Application.persistentDataPath + "/ExtremeAI/Resources/Tables" (or your savePath) folder, overwriting the tables that are already there.

#### **SaveOnlyCVals(string copyPath = "")** [returns nothing]

If for some reason you wish to save only your character's facet values table, you can do that with this method. If you include a path in copyPath, it will also copy the values table to that folder. (This can be useful when used in conjunction with other code that copies all the ExAI xml files to a folder other than your normal save folder.)

#### **SaveOnlyPVals(string copyPath = "")** [returns nothing]

Similarly, if you wish to save only your character's adjustments to other players, you can do that with this method. If you include a path in copyPath, it will also copy the player values table to that folder. (This can be useful when used in conjunction with other code that copies all the ExAI xml files to a folder other than your normal save folder.)

#### **CreateCharacter(string characterName, float[] facetArray, bool usePreset = false, string presetName = "")** [returns string]

**CreateCharacter** allows you to create character personalities on the fly, in code, ingame. It does not adjust facets to make them more "realistic" in relation to one another (as in done in the Character Editor in Unity); whatever you set the facets to, that's what they are. NOTE: In the Character Editor, you are adjusting the underlying facets by making changes to the stimulus/response types. In the **CreateCharacter** method, you are cre- ating facets directly. To give you an idea of how the facets relate to the stimulus/response types, see Appendix C.

**CreateCharacter** must be used from within an already existing ExAI character (so that you can access the method). See the Quick Start Guide for an example creating the character Zips from within the existing character Buttons.

#### To use **CreateCharacter**, send:

**characterName**–a string representing the name of the character, which you'll use to access his/her personality. If the character name already exists, the method will fail.

**facetArray**–an array of 30 facet values, in the order shown in Table 1. Facet values range from 0.0 to 100.0.

**usePreset**–(optional) set to "true" if, instead of using your own facet values, you wish to use a preset (one of those in the Choose Preset menu). Note that you still have to send something in the variable facetArray for the method to work (even though facetArray won't be used); however, you don't have to send 30 values, just some kind of dummy float array.

**presetName–(don't use unless you set usePreset to "true")** a string representing the name of the preset you wish to use to create the character. This string must match one of the presets in the Choose Preset menu, or the method will fail.

The returned string will indicate whether you successfully created a character, as follows:

"success"–the character was created successfully "failCharExists"–the character already exists, and thus was not re-created "failIncorrectFacetNumber"–the wrong number of facets was sent (must be 30)

"failNoSuchPreset"–a non-existent preset was used

Note that when using CreateCharacter or DeleteCharacter, other existing characters will be unaware of the creation/deletion unless they are reinitialized.

#### **DeleteCharacter(string characterName)** [returns int]

This method allows you to delete any character. It is deleted completely (although not from the original Resources data used to create a new game); there is no "undelete." You simply send the character name, and that character is gone. This method returns the character ID if successful, and 0 if it fails. (It will fail if the character doesn't exist in the first place.)

Note that when using CreateCharacter or DeleteCharacter, other existing characters will be unaware of the creation/deletion unless they are reinitialized.

#### **GetCharNames()** [returns array of strings]

Want to know the names of all your characters? This method returns an array of all character personality names.

#### **GetPlayerNames()** [returns array of strings]

Similarly, if you want to know the name of every registered player (which should include all the character names, plus those you've registered as players only [including "Player" and anything else you've entered in the Register Player menu in the editor]), use this method. It returns an array of all player names.

#### **Advanced methods available in full version only:**

#### **CharAttValueTool(ref int[] atrArray, ref string[] nmArray)** [returns int]

This tool allows you to get an array (by reference) of all 39 raw stimulus/response attributes for a character. Actually, you get two arrays: one is the attribute values, one is the attribute names. Probably most useful in testing a game, so you can get a snapshot of how a character is changing. Takes a noticeable amount of time to return, so not a good idea to run this in the middle of a lot of game action. Note that these are raw values, not calculated personality-based responses (for which you'd use AIReturnResult or AINoResult).

#### **CharAttSingleValueTool(string attributeName)** [returns int]

This tool returns a single raw stimulus/reponse attribute value (as opposed to calculating a character's actual personality-based response; for that you'd use AIReturnResult or AINoResult). You provide the attribute name, and the method returns the value of that attribute. Note attribute names are lower case (e.g., kind).

#### **CharFacetsTool(ref string[] charFacetNames, ref float[] charFacets)** [returns nothing]

This tool allows you to get an array (by reference) of all 30 raw facet values for a char-

acter (you also get a matching array of the facet names). This shows you the character's personality at its most basic level. Again, this doesn't provide a calculated personalitybased response (for which you'd use AIReturnResult or AINoResult).

#### **CharSingleFacetTool(string facetName)** [returns float]

This tool returns a single facet value (any of the 30 underlying facets in the Five-Factor model), and thus a snapshot of the most basic level of a character's personality. Again, this doesn't provide a calculated personality-based response (for which you'd use AIReturnResult or AINoResult). Note facet names begin with a capital (e.g., Warmth).

#### **ChangeSingleFacetTool(string facetName, float facetValue)** [returns nothing]

Changes a single facet of this character. Use a facet name from Table 1 for facetName, and a value between 0.0 and 100.0 for facetValue.

#### **CharVsPlayerValuesTool(ref string[] playerNames, ref string[] facetNames, ref float[] facetValues)** [returns int]

Returns (by reference) all player/other NPC/world-based adjustments to a character's underying facets, thus showing you how this character feels about specific individuals. Most useful in testing a game; it can take a noticeable amount of time to return (especially as the game goes on and an NPC has met a lot of other people and/or had a number of interactions with a few people), so it is not a good idea to run this in the middle of a lot of game action. These are obviously not calculated personality-based responses.

The int returned tells you whether or not any values were returned. If this NPC has not encountered any players that changed her personality, the int will equal 0.

**CharVsOnePlayerValTool(string playerName, string facetName)** [returns float] Returns a character's adjustment value for a single facet toward a specific player/other NPC/etc. Let's you know how much more/less a character feels, for instance, trusting of the player than he does a total stranger (or affectionate, or any of the other facets).

See Part 4 for examples of the basic methods in use, and take a look at the sample Unity scene in the Demo Scene folder for a demonstration. You can also visit *quantumtigergames.com* or our YouTube channel for other examples.

## **4.0 Examples**

Of course, just the cut-and-dry enumeration of method calls doesn't really demonstrate the possibilities, the range of character responses and development when using the ExtremeAI engine. Following are a few examples of using the engine in a Unity environment. (Note that the examples assume you are using C#.)

#### **4.1 Remember to set the NPC and player names!**

As mentioned before, it's a good idea to set a string variable to the name of the NPC whose personality you are accessing, as this name will be necessary every time you query the database.

Also, the Engine must know which player (or thing) is interacting with the NPC in order to return values that make sense. Setting player names is done by registering them in the ExtremeAI menu, as described in section 2.1.6. Note that characters created using the editor will be automatically registered as players (that is, as entities that can interact with other characters).

#### **4.2 Getting it all started: using Init**

To use the engine, you have to create an instance of it for a character and then initialize it. This is easy to do: in a script you attach to a character, do the following (and see the boldface items in Figure 4.1):

- 1) make sure to include a "using TaiPE\_Lib\_v3;" (or "using TaiPE\_Lib\_Light\_v3;" in the Light version) statement above the class declaration
- 2) when declaring variables for use in the class, instantiate a copy of AICharInfo
- 3) in the Start function provided by Unity (or some other function called when the script is first called), continue the instantiation (C# requires not only declaring it in the vari- ables, but then setting it equal to a "new AICharInfo()")
- 4) also in the Start function, call the Init(myTag, myNameIs) function of AICharInfo to initialize the Engine for this character

That's it! Now you're ready to access the character's personality, which you created using the character setup menus described previously (see Section 2.1).

If you're in the Unity editor, you can use initFromEditor to choose whether to load all your personalities from the Resources folder or from elsewhere. See Init on page 13 for details.

If you wish to use a different save path than the default (Application.persistentDataPath + "/ExtremeAI/Resources/Tables"), let ExAI know what it is. For example:

#### **string mySavePath = Application.persistentDataPath + "/myCoolGame/CharacterSaves"; myAICI.Init(this.tag, NPCName, true, mySavePath);**

You should make sure you have permission to write to whatever directory you choose (for example, there are folders that Windows won't allow you to write to). Note that if the directory already exists, ExAI will try to load game data from it rather than from

```
using UnityEngine;
using System.Collections;
using TaiPE_Lib_v2;
public class NPCClientSide : MonoBehaviour {
       /*
                Author: Jeffrey Georgeson, build 12 May 2017
                Copyright Quantum Tiger Games, LLC 2017
        */
       //who is the NPC we're dealing with in this script?
        string NPCName = "Edgar the Excellent";
       //instantiates copy of AICharInfo
        AICharInfo myAICI;
       //alternatively, could use AICharInfo myAICI = new AICharInfo();
       //which would take care of instantiation all at once
        ...
// Use this for initialization
       void Start () {
               //continue instantiation of AI interface
                myAICI = new AICharInfo(); //unless already done through alternate 
               //code above
                myAICI.Init(this.tag, NPCName);
                ...
```
Figure 4.1 Initializing a copy of AICharInfo for a character

Resources. If the directory does not exist, ExAI will load from your game's original Resources and save immediately to your save directory, creating it in the process.

#### **4.3 Changing speed of change**

If you want to change the speed at which this character's personality changes (not recommended until after you've used the PE for a while to get a sense of how it works), now would be the time to do it—just after initializing the Engine, still within the Start function. (Not that this is required. The speed at which different facets change in real people's lives is already factored into our Engine, and so continually tinkering with the overall speed of change will make the NPC more unrealistic and possibly quite wacky.)

To do this (see Figure 4.2):

- 1) call the ChangeBaseChange function of your instance of the AIClientInterface (in the example we've called it "myAICI"), with a float representing the new value. This will change per interaction the attitude the NPC has toward specific individuals, rather than change the overall personality. The default is 5. Note that whole number changes in this value will have a very significant effect.
- 2) call the ChangeBkgrndChange function of myAICI to change the rate of change

//use the following function to change the rate of change per interaction with each player. //this represents the attitude the NPC has toward specific individuals, rather than the overall //change (i.e., towards Mike the First Player, but not towards everyone and everything //generally).

//note that the default is 5f

float some $A$ mount =  $5f$ : **myAICI.ChangeBaseChange(someAmount);**

//use the following function to change the rate of change for every interaction the NPC has. //this is like changing the rate an overall personality changes. In the real world, such changes //usually take years; the default rate for gameplay is 0.1f (which is still faster than real-world //changes, but necessary for most gameplay situations).

float someOtherAmount =  $0.1f$ ; **myAICI.ChangeBkgrndChange (someOtherAmount);**

Figure 4.2 Altering the speed at which a character's personality changes

```
private bool StartConversation()
{
   //determine whether NPC wishes to start the conversation, or wait for the player to 
   //start. Use the AI to determine by checking against NPC's gregariousness
   //pass NPC name, player name, tendency to check, and whether to change 
   //personality based on this check (in this case, we don't; just getting a result)
   int startConversation = myAICI.AIReturnResult(plName, "gregarious", false);
   //this returns a value between 0 and 4, 0 being low in this tendency, 4 being very high
   //we don't need a separate response for every return value, so ...
   if (startConversation > 2)
   {
      //will definitely start conversation
      return true;
   } else if (startConversation < 2) {
      //will definitely not
      return false;
   } else {
      //in between; in this case, decided randomly
       System.Random random = new System.Random();
       int randomNumber = random.Next(0, 100);
      if (randomNumber >= 50)
      {
         return true;
      } else {
         return false;
      }
   }
}
```
Figure 4.3 Getting a result without changing the NPC personality

for every interaction the NPC has. This is like changing the rate an overall personality changes. In the real world, such changes usually take years; the default rate for gameplay is 0.1 (which is still faster than real-world changes, but necessary for most gameplay situations).

#### **4.4 Using AIReturnResult and AINoResult**

Sometimes you will want to get a result from the NPC's personality, but not have the mere fact of getting a result alter that personality. In the example in Figure 4.3, we are checking whether an NPC will start a conversation with a player who has just entered the NPC's shop. We don't want to change the NPC's personality (maybe we'd change it after the encounter, though, if for instance things go well and reinforce the NPC's desire to start conversations), so we check using AIReturnResult, but with the toChange parameter set to false.

To change the values later without needing another result, we could use AINoResult. For example, assume that after the conversation, we want to change the personality depending on whether we've evaluated things to have gone well (and thus reinforcing a stimulus, in this case the desire to start another conversation) or badly (thus making it less desirable to start conversations in the future, especially with this player). We would write something like the code in Figure 4.4, adjusting in a positive direction (the default) or a negative one.

The default action for any personality check requiring a result is to adjust the NPC's personality at the same time (as this seems the more likely pattern). Thus a player being intimidating to an NPC will immediately change the NPC's personality; there's no need to wait until later to evaluate things. In this case, call AIReturnResult with toChange and posChange set to True (the default, so really you need only have the playerName and stimulus parameters) or with toChange set to True and posChange set to False (see Figure 4.5).

```
private void AfterConversation(bool thingsWentWell)
{
  //after the conversation, we decide to adjust the NPC's gregariousness based on
  //whether there was a positive outcome or a negative one
  //pass NPC name, player name, tendency to check, and whether to change 
  //personality in a positive direction or a negative one
  if(thingsWentWell)
  {
        AINoResult(plName, "gregarious");
       //note that the default is for positive change
  } else {
        AINoResult(plName, "gregarious", false);
  }
}
```
Figure 4.4 Changing the personality without returning a result

```
//player has been kind
       whichResponse = myAICI.AIReturnResult(plName, "kind", true, false);
       switch (whichResponse)
       {
               case 0:
                       NPCResponse = "<replies something negative>";
                       break;
               case 1:
                       NPCResponse = "<replies something neutral>";
                       break;
               case 2:
                       NPCResponse = "<replies something kind>";
                       break;
               case 3:
                       NPCResponse = "<replies something really kind>";
                       break;
               case 4:
                       NPCResponse = "<offers help to player>";
       break;
       }
       ...
```
Figure 4.5 Changing the personality (negatively) and returning a result

In the above example, the player is kind to the NPC, and so she checks her response to kindness and changes slightly for the experience. There are more complex ways to check (and change) the NPC's personality, however. In Figure 4.6, we see an example of an NPC being intimidated by a player. In this case, we decide to check not just one but two response types—one for the NPC's intimidation response, and one for her anxiety response. Why? Because her desire to be intimidating right back might be outweighed by her anxiety over the situation. So in this case we check both, evaluate them against each other, and then figure out the NPC's response.

#### **4.5 Using CreateCharacter**

See the Quick Start Guide for an example of creating a character programmatically. In the example, we create a character (Zips) from within an already-instantiated character (so that the AI system can be accessed properly) and then attach Zips' script to a GameObject.

//so we're checking how the NPC responds to intimidation (is she more //anxious or intimidating right back?) using a more complex combination //of responses

```
int isAnxious = myAICI.AIReturnResult(NPCname, plName, "anxiety");
int isIntimidating = myAICI.AIReturnResult(NPCname, plName, "intimidating");
whichResponse = isIntimidating - isAnxious;
switch (whichResponse)
{
       case -4:
               NPCResponse = "<calls for help!>";
               break;
       case -3:
               NPCResponse = "<replies something frightened>";
               break;
       case -2:
               NPCResponse = "<replies something nervous>";
               break;
       case -1:
               NPCResponse = "<replies something neutral>";
               break;
       case 0:
               NPCResponse = "<replies something neutral>";
               break;
       case 1:
               NPCResponse = "<replies something neutral>";
               break;
       case 2:
               NPCResponse = "<replies something annoyed>";
               break;
       case 3:
               NPCResponse = "<tells player to get lost>";
               break;
       case 4:
               NPCResponse = "<ATTACKS!>";
               break;
}
```
Figure 4.6 More complex use of AIReturnResult

## **5.0 Support and Credits**

#### **5.1 Support**

We're here to help! Contact us at support@quantumtigergames.com with any issues. We'll also post a FAQ on our website (once we have enough questions to have a FAQ!).

#### **5.2 Credits**

**Design, coding:** Jeffrey Georgeson **Original Raina character created by Mark Foley.** Copyright © and TM 2012 Quantum Tiger Games, LLC

**RealMemory:** We have an even more specific memory package for NPCs, in which they can remember actual events and the people attached to them, rather than just reaction types. See RealMemory on our website, and in the Unity Asset Store! (You'll get a special upgrade deal if you already own the personality engine!)

### **6.0 Citations**

What!? References in a user manual? Yes, indeed; because our game AI is based on research dealing with real humans and personality development. The following are a few of the many works dealing with the Five Factor Model of personality:

Costa, PT, Jr and McCrae, RR 1995, 'Domains and Facets: Hierarchical Personality Assessment Using the Revised NEO Personality Inventory', *Journal of Personality Assessment*, vol. 64, no. 1, pp. 21- 50.

DeYoung, CG 2010, 'Toward a Theory of the Big Five', *Psychological Inquiry*, vol. 21, no. 1, pp. 26-33.

- Goldberg, L 1993, 'The structure of phenotypic personality traits', *American Psychologist*, vol. 48, no. 1, pp. 26-34.
- John, OP et al 2010, 'Paradigm Shift to the Integrative Big Five Trait Taxonomy: History, Measurement, and Conceptual Issues', in John et al (ed.), Handbook of personality: Theory and research, 3d ed, Guilford, New York. (US edition.)
- McCrae, RR & Costa, Jr PT 2010, 'The Five-Factor Theory of Personality', in John et al (ed.), *Handbook of personality: Theory and research*, 3d ed, Guilford, New York. (US edition.)

## Appendix A Conversion of Old Characters to New System

Welcome to the ExAI Personality Engine, v3! You will find that this new version is much, much quicker at saving multiple characters at once.

Achieving this required rewriting the old character system in which all character facet values were saved to the same table—now each character has his or her own values table. You will need to convert any ExAI v1 or v2 characters to this new system in order to use them with v3. Here's how:

To convert any one character: Initialize the character using the converter dll (see below) Call the OldValuesTblConverter() method

That's it! From now on use ExAI v3 to initialize and use this character.

#### **Example, assuming you are using Unity:**

If you created your characters in Unity using ExAI v2, open that project so that you have the right files in place for the conversion. You can also open a new project and import the entire ExtremeAI folder and subfolders from your original project. (Or you can even just place the xml files from your original

Assets/ExtremeAI/Resources/Tables folder in some other folder on your computer; you'll just need to enter that file path when you initialize the converter.)

In your Unity project, add the "TaiPE\_Lib\_Converter" dll to your project.

Create a script (see the example below) that will initialize your ExAI v2 character and attach this to some GameObject (I created an empty GameObject and tagged it "MrButtons" for the example). I'm assuming for the sake of the example that your character's name (when created in ExAI v2) is also "MrButtons".

For the converter, you need to create a new AICharConvert variable. Note that the converter Init method syntax is different from that in ExAI for Unity: **InitConvert** (string myTag, string myNameIs, string initialPath  $=$   $\cdot \cdot$ ", string savePath  $=$   $\cdot \cdot$ "), as follows:

**myTag**: the tag of the GamObject to which the character script is attached **myNameIs**: the name of the character as created in Extreme AI **initialPath**: the path to the character's (and ExAI's) xml files for this project. Assuming you're in the Unity Editor, this would be Application.dataPath + "/ExtremeAI/Resources/Tables". The default value (if left blank) is the filepath of your executable + "/ExAIResources/Tables".

**savePath**: the path to which you want to save ExAI's files. The default if left blank is the LocalApplicationData folder (typically C:\Users\[username]\AppData\Local) + "/ExtremeAI/Resources/Tables".

After the Init call, call the OldValuesTblConverter() method. Then run the project, and you're done. You should find an xmltblValues file in your save directory including the character ID number in its name (for example, "xmltblValues95.xml").

#### **Example**

Exanple code, assuming you're using the Unity Editor to begin with and your characters are in your Assets/ExtremeAI/Resources/Tables folder (and that you're happy to save the characters to the default save path):

using System.Collections; using System.Collections.Generic; using UnityEngine; using TaiPE\_Lib\_Converter;

public class NPCInterface : MonoBehaviour {

public AICharConvert myAIChar = new AICharConvert (); string myName = "MrButtons";

void Start () {

}

}

//initialize the character myAIChar.InitConvert("MrButtons", myName, Application.dataPath + "/ExtremeAI/Resources/Tables");

//convert the character myAIChar.OldValuesTblConverter();

## Appendix B ExtremeAI Stand Alone v3 Differences between Unity Version and Stand Alone

There are a few differences between the Unity version and the stand alone, mostly to do with initializing the character. These differences are as follows:

- --The dll is TaiPE\_Lib\_SA\_v3 instead of TaiPE\_Lib\_v3
- --The dll works in Windows environments. It will likely work in other environments in which Windows-compiled dlls can run
- --You set your own directory from which to get the xml files on first use. Unity allows you to load from Resources even after compilation, but of course that doesn't exist outside of Unity. I've therefore set it up so that you place your initial ExAI xml files in the same folder as your executable + "/ExAIResources/Tables". For instance, if your exe is in C:\FilePath, you'd place the xml files in C:\FilePath\ExAIResources\Tables.
- --The current default save directory for the xml files is the LocalApplicationData folder (typically

C:\Users\[username]\AppData\Local) + "/ExtremeAI/Resources/Tables".

- --You can change these directories if you wish through a change I made in the Init method: **myAICI.Init(string myTag, string myNameIs, string initialPath = "", string savePath = "")**. If you leave the two path strings out (or make them empty strings), you'll use the default paths listed above. Otherwise, ExAI will look for the initial files at initialPath, and will save to savePath.
- --"myTag" in the new **Init** method no longer referes to a Unity tag; generally, though, it should match the character's name. (I've left it in in case it's used in a future implementation of this method.)
- --In order to use the stand-alone version to create characters, you'll need at least one "seed" character from which to call **CreateCharacter**. For this you can use the xml files included with the Unity version of ExAI; just copy them into your initialPath folder. You should then initialize one of these (for example, "World") and call **CreateCharacter** from that. Then save (which will save into your savePath folder).

## Appendix C How Facets Relate to Response Types (Generally)

In the new CreateCharacter method, you can create new characters on the fly, in-game. However, rather than adjusting stimulus/response types to change character facet values (as is done in the Character Editor in Unity), CreateCharacter lets you input the facet values directly. This is mostly because it would be complicated and resource-intensive to try to implement something like the Character Editor within a game, causing very noticeable slowdowns for every change in a stimulus/response value (it causes a pause even in the Editor).

So that you can create characters with some idea of how the facets relate to the response types, we have provided the table on the following pages. mod = moderate;  $(n)$  = negative correlation

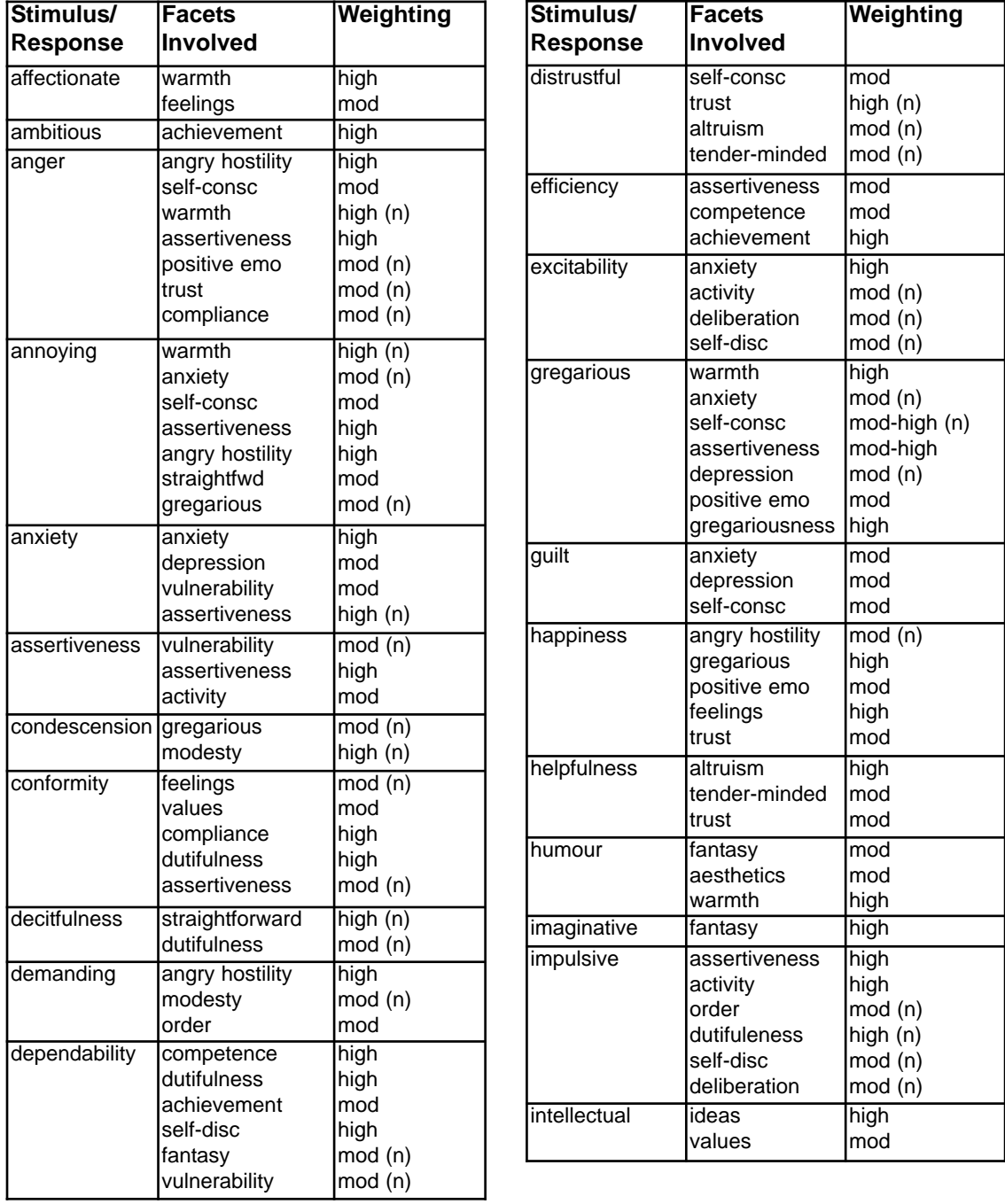

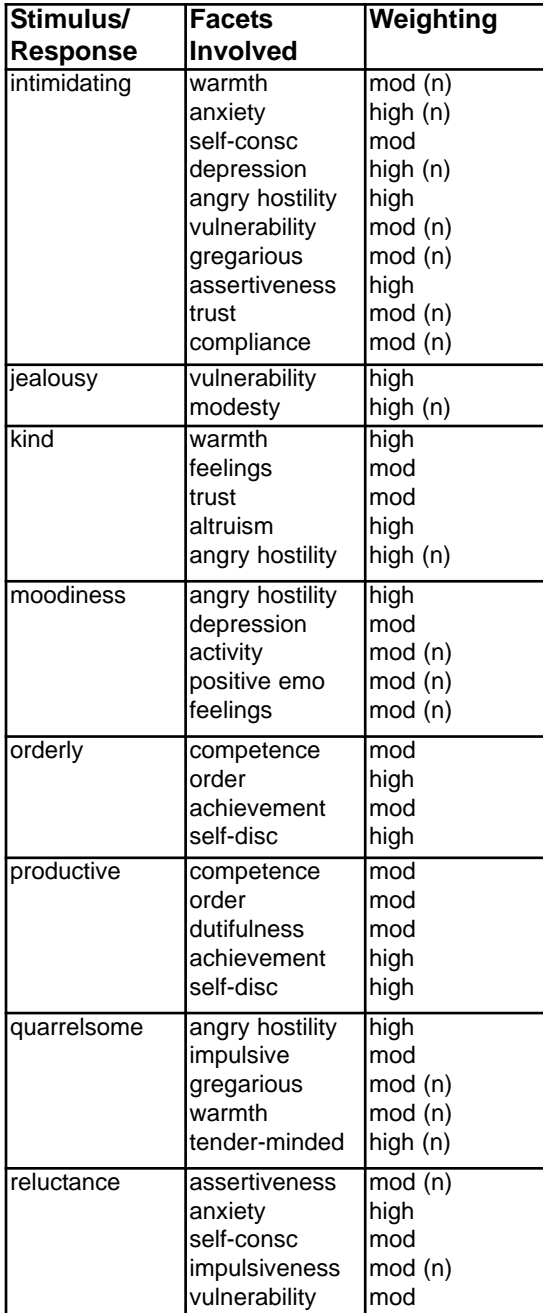

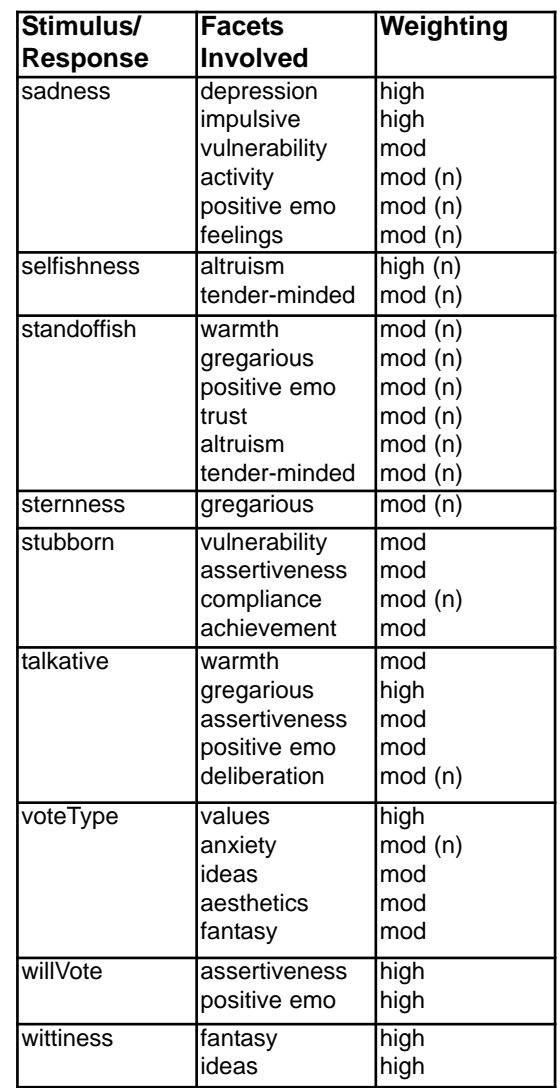